# **Emacs**

## **¿Qué es Emacs?**

*vi* y sus clones son editores muy funcionales y poderosos. Sin embargo, a menudo no se consideran particularmente extensibles. *vim* es un sucesor exitoso y poderoso de *vi* que contradice esta tendencia, siendo a la vez extremadamente extensible y ligero. Sin embargo, muchos usuarios prefieren un editor más "pesado" y extensible. Esta es la razón por la que muchas personas (incluido el autor de este capítulo) prefieren *Emacs*.

Emacs eleva la extensibilidad a la enésima potencia. Aparte de un núcleo de C, el resto de *Emacs* está escrito en un variante de *Lisp*, casi toda la cual es accesible, de modo que usted puede configurarlo o incluso extenderlo a voluntad (muchos buenos tutoriales de Emacs Lisp se pueden encontrar en Internet). La gente ha escrito todo tipo de extensiones en Emacs Lisp, desde el resaltado de sintaxis para un oscuro lenguaje, a un terminal incorporado. De hecho, hay incluso un modo de emulación *vi* dentro de *Emacs* (llamado viper), así que usted todavía puede obtener el modo de edición que viene con vi, mientras que dispone de toda la potencia del núcleo de *Emacs*.

Como con *vi*, hay muchas variantes de *Emacs* (llamadas "emacsen"). Sin embargo, el más usado (y el único en Slackware) es el Emacs de GNU. Cuando la gente hace referencia a "Emacs" directamente, casi siempre se refieren el Emacs de GNU.

A diferencia de *vi*, *Emacs* Opera más bien como un editor tradicional por defecto. Esto significa que la mayoría de los accesos directos del teclado se pueden realizar sin tener que cambiar de modo repetidamente. Puede abrir un archivo y empezar a escribir sin tener que aprender lo que hacen los modos, u olvidarse de cuál de ellos está usando actualmente.

## **Iniciando**

*Emacs* se puede iniciar simplemente ejecutando el comando *emacs* en la terminal. Cuando se inicia por primera vez en una consola sin argumentos, se ve algo parecido a esto:

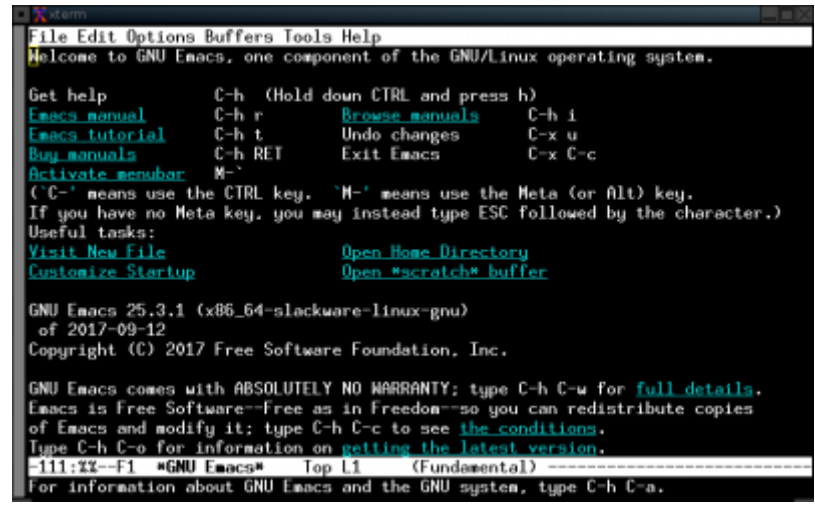

Si está en las ventanas X, *Emacs* puede iniciar una GUI en vez de ejecutarse en la consola. Si este es el caso y no desea una GUI, puede invocarlo con la opción '-nw'.

Una vez aquí, puede moverse usando las teclas de dirección. Los elementos subrayados son enlaces, y se pueden activar moviéndose encima y pulsanso Introl. La documentación mencionada es muy buena, y puede ayudarle a orientarse si tiene algún problema. Advierta también cómo se describen las secuencias de teclas como  $\text{Ctrl}+H$ , significando pulsar la tecla  $\text{h}$  mientras se aprieta la tecla CTRL . Ocurre lo mismo con **M-`**, que significa mantener pulsada la tecla **Meta** (normalmente Alt) y pulsar la tecla del acento reverso | . Cuando se dice por ejemplo  $|Ctrl| + |X|$  Ctrl + C, significa pulsar la tecla x mientras se mantiene apretada la tecla CTRL, y entonces pulsar la tecla c mientras también se mantiene apretada la tecla CTRL. Convenientemente, este es también uno de los comandos más importantes en *Emacs*: cerrarlo.

Alternativamente, si llama a *emacs***/** con un nombre de archivo como argumento, abrirá ese archivo, igual que *vi*. Al hacer esto, se le presentará el contenido del archivo en cuestión. Aquí, usted puede navegar por el documento con las teclas de flecha tradicionales y teclear información a voluntad sin ningún problema.

Digamos que hace algunas modificaciones y ahora quiere guardar el archivo. La siguiente secuencia de teclas lo hará: Ctrl+XCtrl+S. Si ha creado un nuevo archivo, se le pedirá que lo haga en lo que se denomina "minibuffer", la línea en blanco debajo de la línea gris en la parte inferior de la pantalla. Escriba el nombre del archivo de su elección, luego presione Enter. Si no quiere guardar el archivo, puede presionar Ctrl+G, que abortará las operaciones pendientes de entrada de datos. Tenga en cuenta que la compleción de nombres por la tecla tab está normalmente disponible para las operaciones que utilizan el minibuffer.

Si desea abrir un archivo nuevo dentro de su sesión actual de *Emacs*, teclee Ctrl+XCtrl+F. Se le pedirá un nombre de archivo en el minibuffer. *Emacs* no se preocupa de si existe o no. Si no existe, se creará un nuevo buffer para él (el archivo se creará cuando se guarde con Ctrl+XCtrl+S), o se abrirá como se espera. Sin embargo, ¡el archivo antiguo estará abierto aún! puede volver a él usando Ctrl+XCtrl+B, entrando en el nombre del archivo (o, más técnicamente, el nombre del buffer), y entonces pulsando Introl.

## **Cómo Moverse**

Como *vi*, *Emacs* también es más antiguo que las flechas en el teclado. Además, como en *vi*, usar las teclas de flechas para navegar también es compatible. Mientras que las teclas de movimiento *vi* son más ergonómicas, las de *Emacs* son más bien "mnemotécnicas". Sin embargo, aún así es muy posible operar con los atajos de teclado principales de *Emacs* rápida y eficientemente. Aquí hay una tabla con los principales atajos de teclado para el movimiento:

#### **El Movimiento del cursor de Emacs**

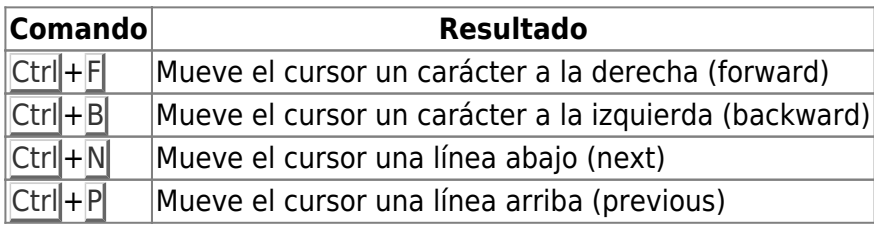

Por supuesto, al igual que con *vi* es posible repetir estos comandos con un argumento numérico. Si

## **Consiguiendo ayuda**

*Emacs* contiene una gran cantidad de documentación, hasta el punto de que a menudo se le llama el editor "auto-documentado". Esto se debe a que facilita mecanismos para proporcionar a los usuarios documentación mientras están usándolo.

He aquí algunas funciones útiles que muestran documentación (todas empiezan con  $\text{Ctrl}+H$ ):

#### **Accediendo a la Documentación de Emacs**

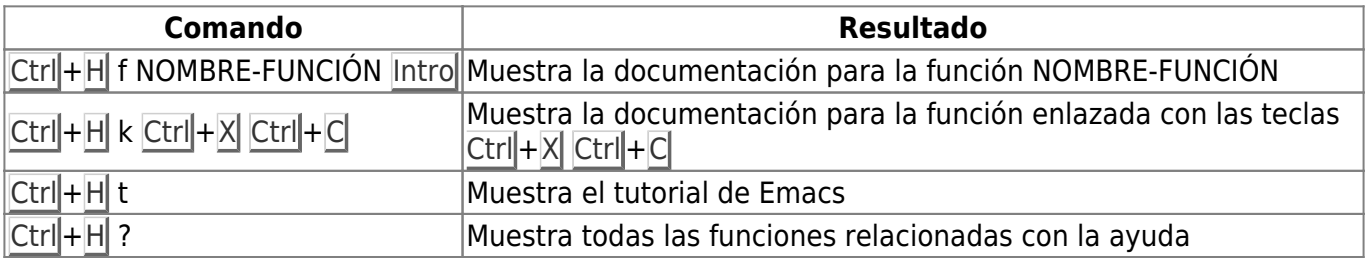

Ctrl+H **t** es especialmente útil si necesita ayuda o práctica con *Emacs*.

#### **Llamando Funciones**

Como se ha indicado anteriormente, *Emacs* exporta un gran número de funciones para uso interactivo. Algunas de estas, como las que abren y guardan archivos, se asignan a las teclas. Otras (como las que se utilizan para trasladarse al principio y al final de las líneas) no lo son. Para llamarlas, hay que invocarlas. Digamos que desea llamar la función "end-of-line". Haríamos esto:

**M-x** end-of-line |Intro|

Y el cursor se movería al final de la línea, como sugiere el nombre de la función.

### **Accesos de teclado**

Si bien Emacs puede ser sencillo de usar, su alcance puede ser fácilmente abrumador. A continuación se muestran algunos comandos útiles de Emacs. Algunos aspectos se han simplificado , sobre todo en lo que se refiere a la selección de texto. Estos conceptos, y más, se describen en el manual de *Emacs*, y varios manuales en línea. También se pueden obtener resúmenes decentes de las búsquedas de la web.

#### **Accesos de teclado**

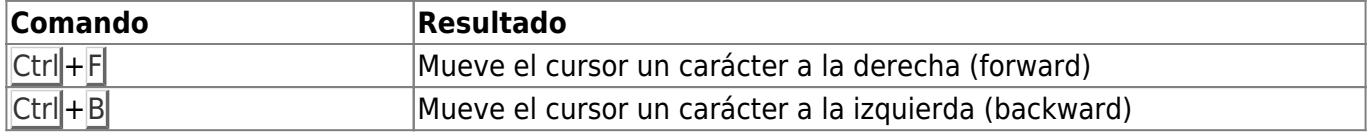

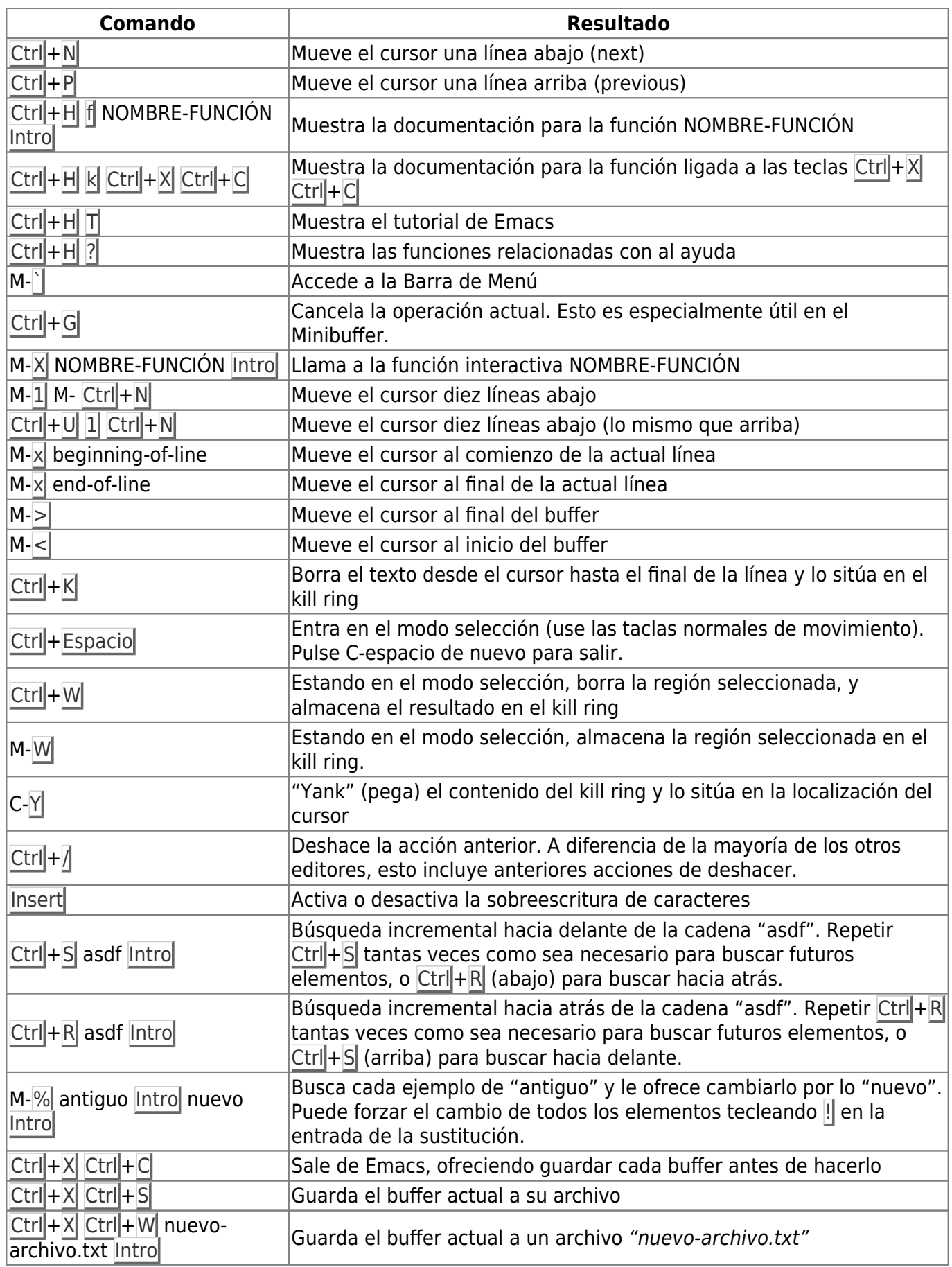

# **Navegación de capítulos**

#### **Capítulo anterior: [vi](https://docs.slackware.com/es:slackbook:vi)**

**Capítulo siguiente: [Redes](https://docs.slackware.com/es:slackbook:network)**

# **Fuentes**

- Fuente original:<http://www.slackbook.org/beta>
- Escrito originalmente por Alan Hicks, Chris Lumens, David Cantrell, Logan Johnson
- Traducido por [Pedro Herrero García](https://docs.slackware.com/wiki:user:pedro.herrero)

[slackbook,](https://docs.slackware.com/tag:slackbook?do=showtag&tag=slackbook) [emacs](https://docs.slackware.com/tag:emacs?do=showtag&tag=emacs), [text editor](https://docs.slackware.com/tag:text_editor?do=showtag&tag=text_editor)

From: <https://docs.slackware.com/>- **SlackDocs**

Permanent link: **<https://docs.slackware.com/es:slackbook:emacs>**

Last update: **2019/03/05 13:31 (UTC)**

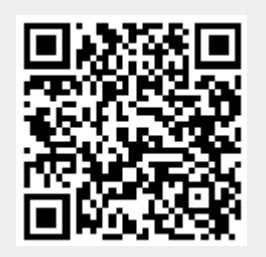